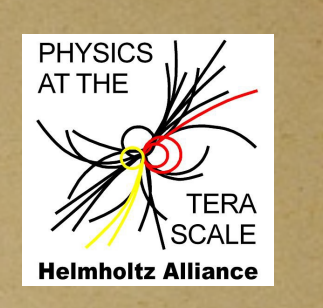

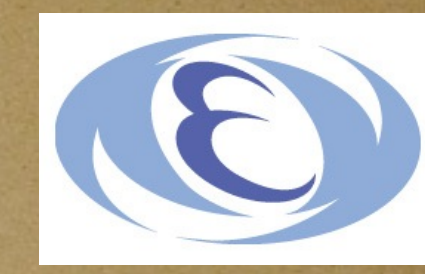

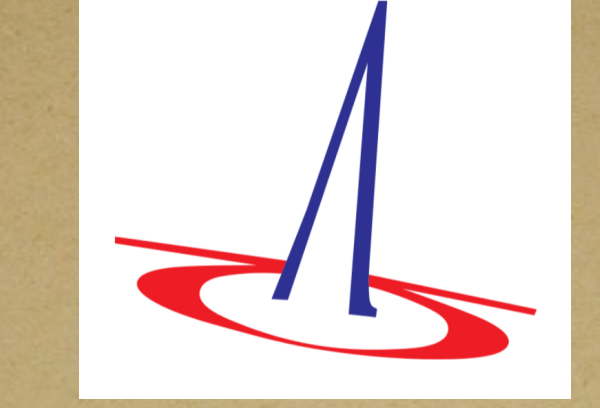

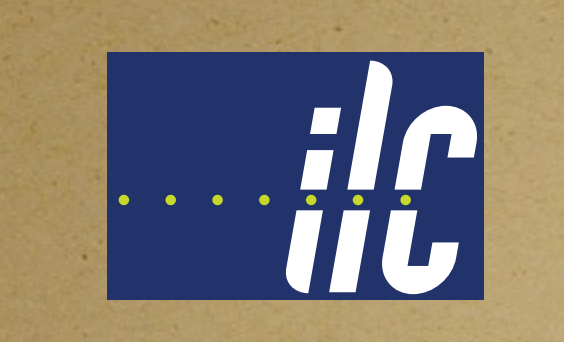

#### whizard tutorial for physics at lepton colliders **Junping Tian (KEK)**

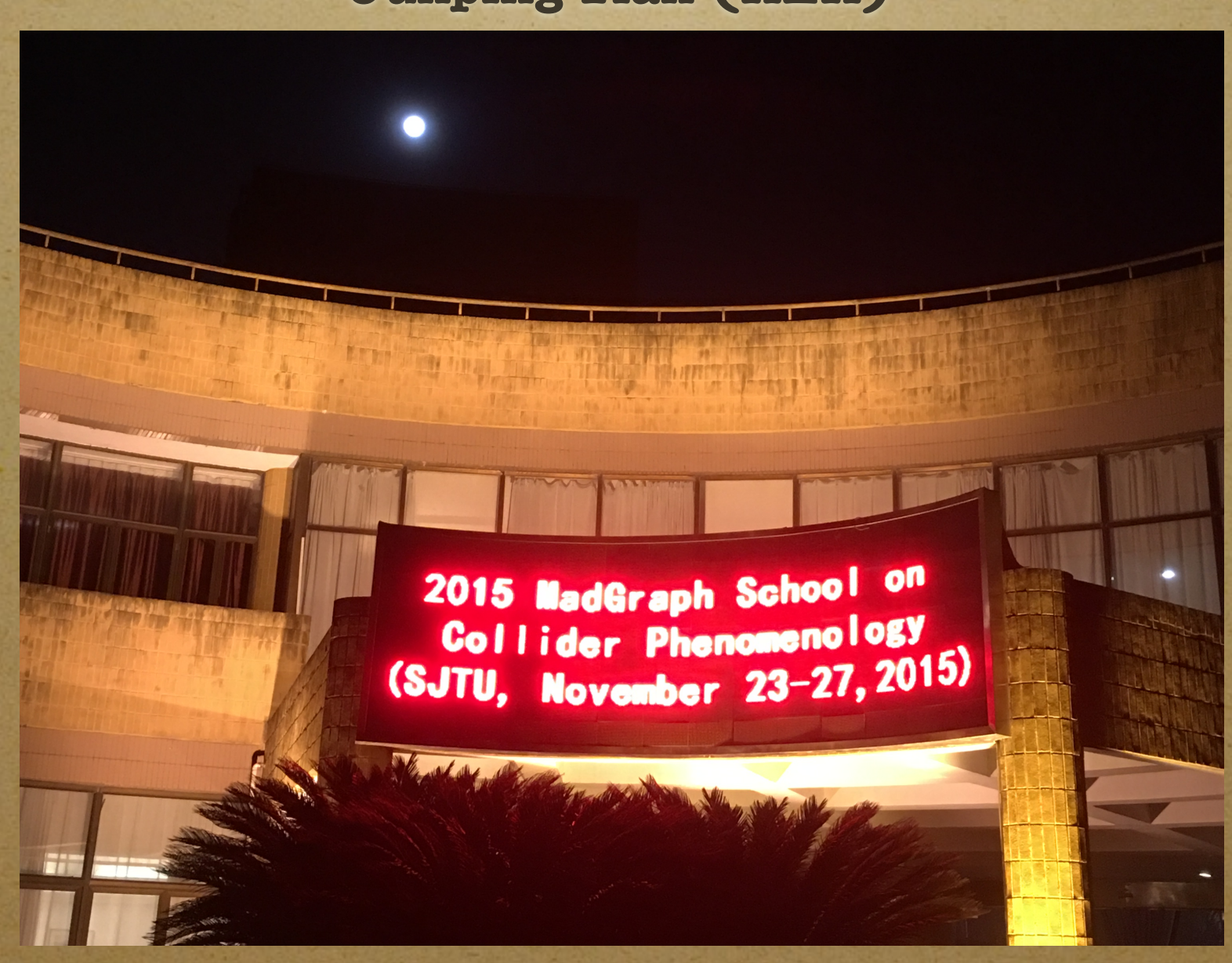

http://www.physics.sjtu.edu.cn/madgraphschool/sites/www.physics.sjtu.edu.cn.madgraphschool/files/Whizard\_Tutorial.pdf

# tutorial set up

simplest way: get a copy of the disk image of virtual machine (~6 GB); get it installed in your virtualbox; then you will already have all the needed libraries and also examples for this tutorial.

#if get that virtual machine started successfully, first thing you may would like to do is **change the keyboard layout:** System —>Preference—>Keyboard—>layout, set default your favourite (currently Japanese layout)

virtual machine: /home/ilc/tianjp/public/tutorial/whizard/ whizard VM/whizard195 SL67.vdi

tutorial set up

#### • if you are on kekcc —> much simpler

# cd /home/ilc/tianjp/public/tutorial/whizard/ whizard\_tutorial\_MGS2015

everything is in "README"

# tutorial set up

# • alternatively: make available following libs

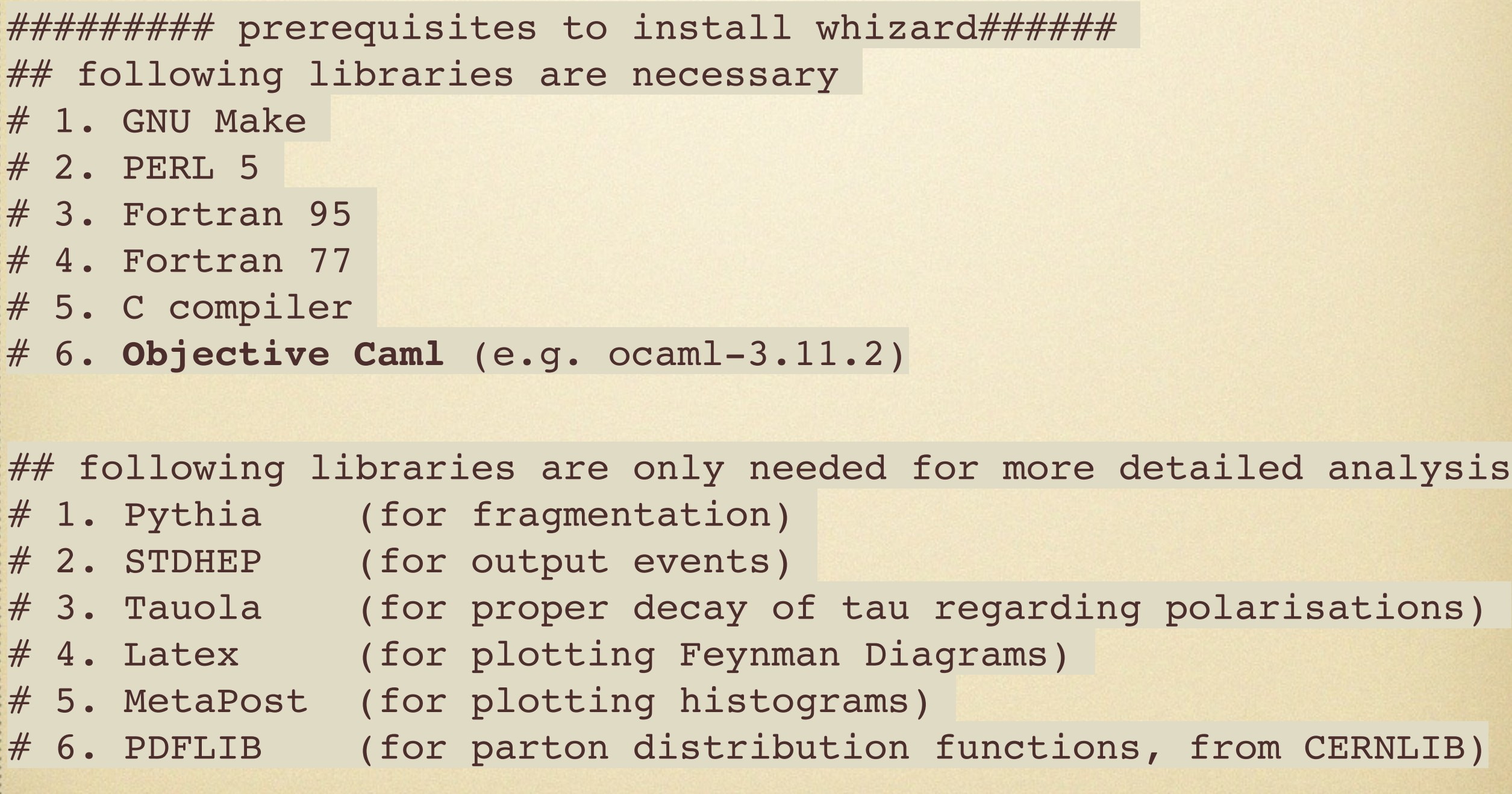

http://www-jlc.kek.jp/~tianjp/whizard\_tutorial\_MGS2015.tar.gz

# get tutorial started

# $\bullet$  cd \$HOME/whizard\_tutorial\_MGS2015; ls;

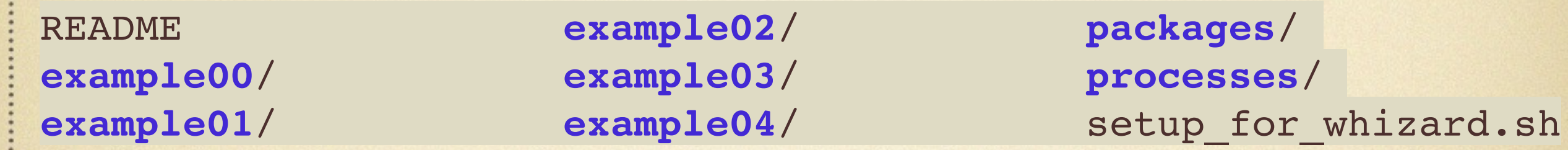

**PEREADME** ;

source setup\_for\_whizard.sh ;

 $e^+e^- \rightarrow \mu^+\mu^-H$ 

**Example01** : tar zxvf packages/whizard-1.95.tgz -C example01 ;

cd example01 ; ./configure ;

**Example01.prc conf/whizard.example01.prc conf/whizard.prc**;

**P** install ;

$$
e^+e^- \to \mu^+\mu^-H
$$

**Example 2 cd results** ;

- cp ../../processes/whizard.example01.in whizard.in ;
- $\bullet$  :/whizard ; cp ../../processes/whizard.example01.cut5 whizard.cut5
- #find cross sections and summary in "whizard.out" #10K events should have been saved to "whizard.evt" #visualize the Feynman diagrams in this process make channels ; evince "whizard-channels.ps" ; • make plots ; evince "whizard-plots.ps" ; #visualize some kinematic distributions

$$
e^+e^- \to \mu^+\mu^-H
$$

#### WHIZARD phase space channels

**Process:** e2e2h\_o $(e^-e^+ \rightarrow \mu^- \mu^+ H)$ Color code: resonance, t-channel, radiation, infrared, collinear, external/off-shell

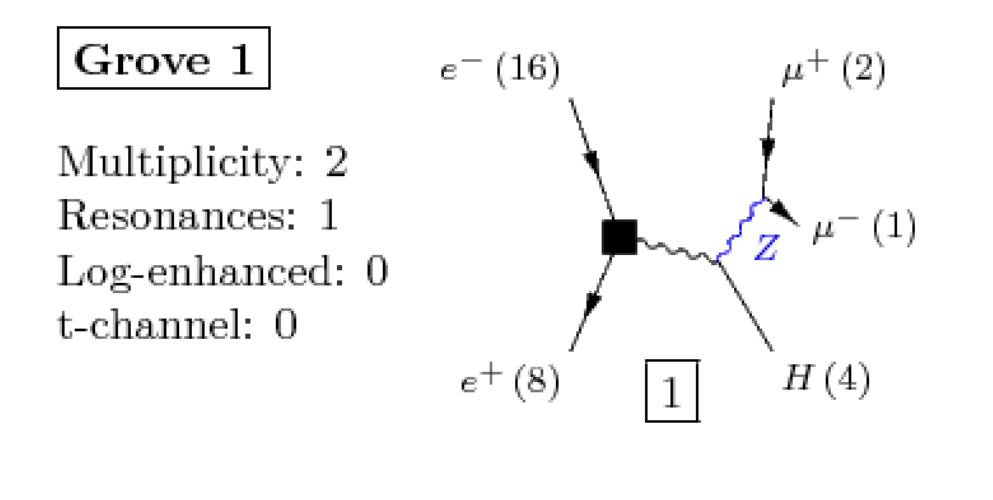

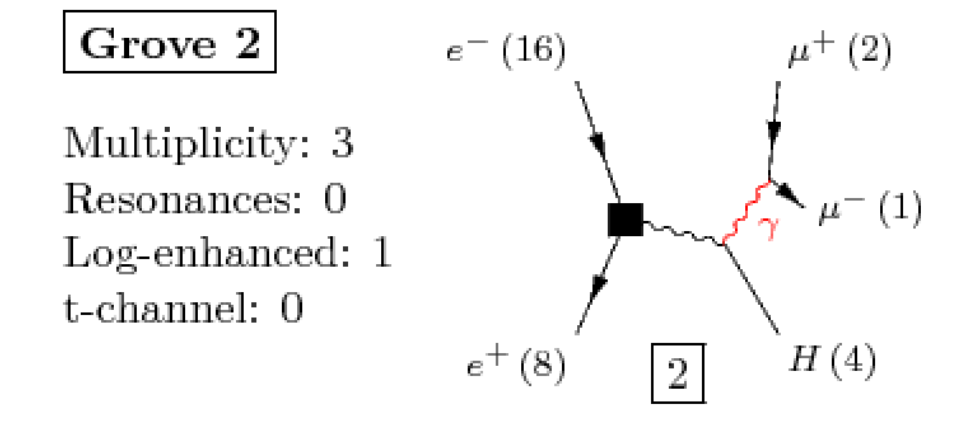

$$
e^+e^- \to \mu^+\mu^-H
$$

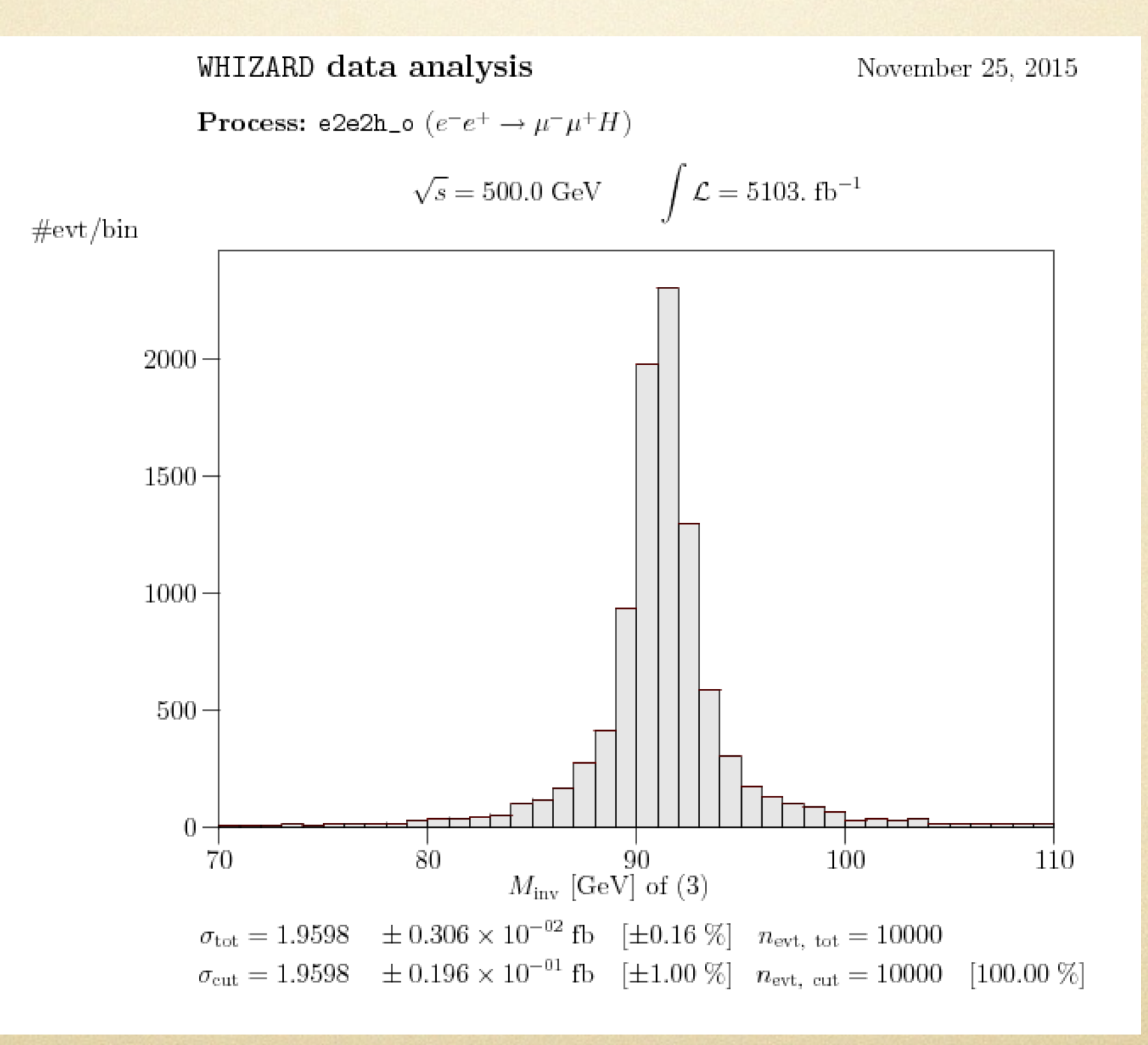

 $e^+e^- \rightarrow \mu^+\mu^-H$ 

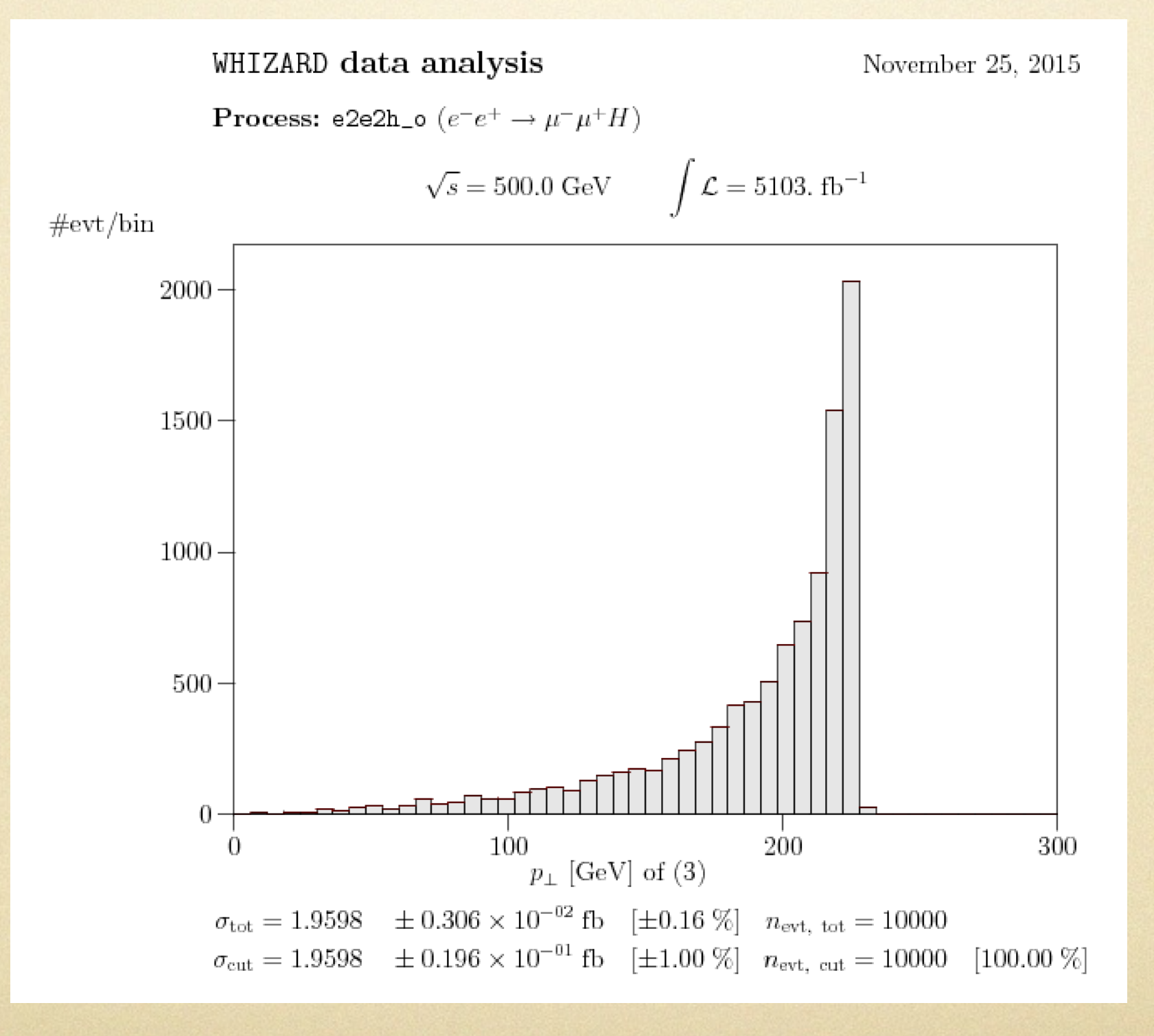

example01: ingredients to run a process by whizard

• define a process in "whizard.prc"

configure model parameters in "whizard.in"

histogram and cut in "whizard.cut5"

# all located in the "example01/results/"

# define a process in "whizard.prc"

# The selected model (O'Mega) model SM\_CKM

```
Processes for example01
# (Methods: chep=CompHEP, mad=MadGraph, omega=O'Mega)
# (Options: s=selected diagrams, number=QCD order [Madgraph])
# f=fudged width [O'Mega]
.<br>:#
 Tag 1n Out Method Option
#=====================================================
##############################################################
###########
#
e2e2h_o e1,E1 e2,E2,h omega w:c,c
```
# all the particle names are defined in "\${Model}.mdl", e.g. "example01/conf/models/SM\_CKM.mdl"; particle: e1,e2,e3,n1,n2,n3,u,d,c,s,t,b anti-particle: E1,E2,E3,N1,N2,N3,U,D,C,S,T,B W+,W-,Z,h,a,g

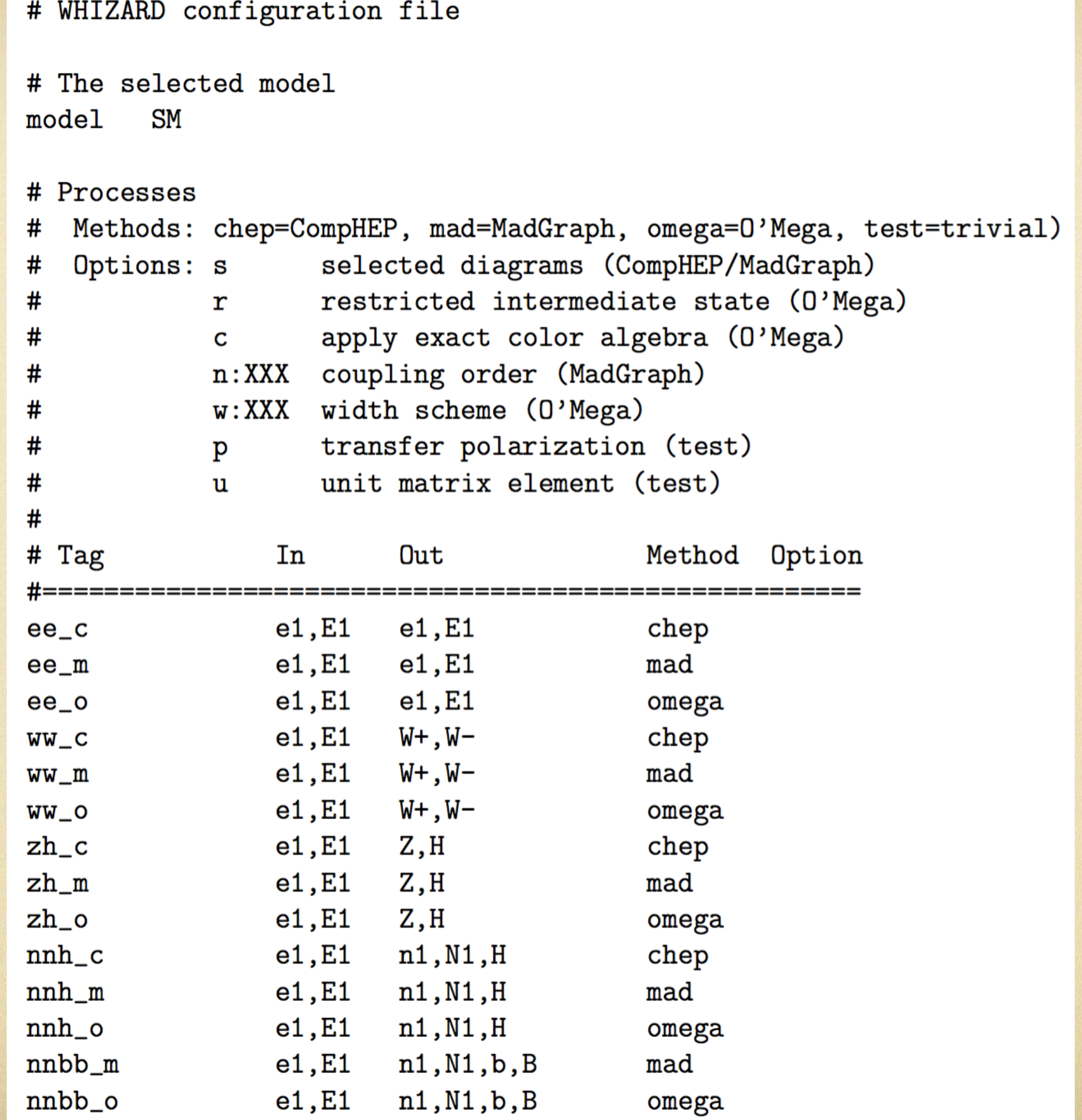

13

#### configure process parameters in "whizard.in"

```
&process_input
 process_id = "e2e2h_o"
sqrts = 500 luminosity = 10
/
```

```
&integration_input
/
```

```
&simulation_input
n events = 10000
/
```

```
&diagnostics_input
/
```

```
&parameter_input
Mmu = 0MH = 125wH = 0.0043/
```

```
&beam_input
/
```
**&beam\_input /**

#specify process, ecm, lumi, etc.

#control integration accuracy, seed, etc.

#set no. evts, evt. format, fragmentation, etc.

#set time limit, etc.

#set particle mass, coupling constant, etc.

#set beam spectrum, polarisation, ISR, etc.

##see complete config in example04

# histogram and cut in "whizard.cut5"

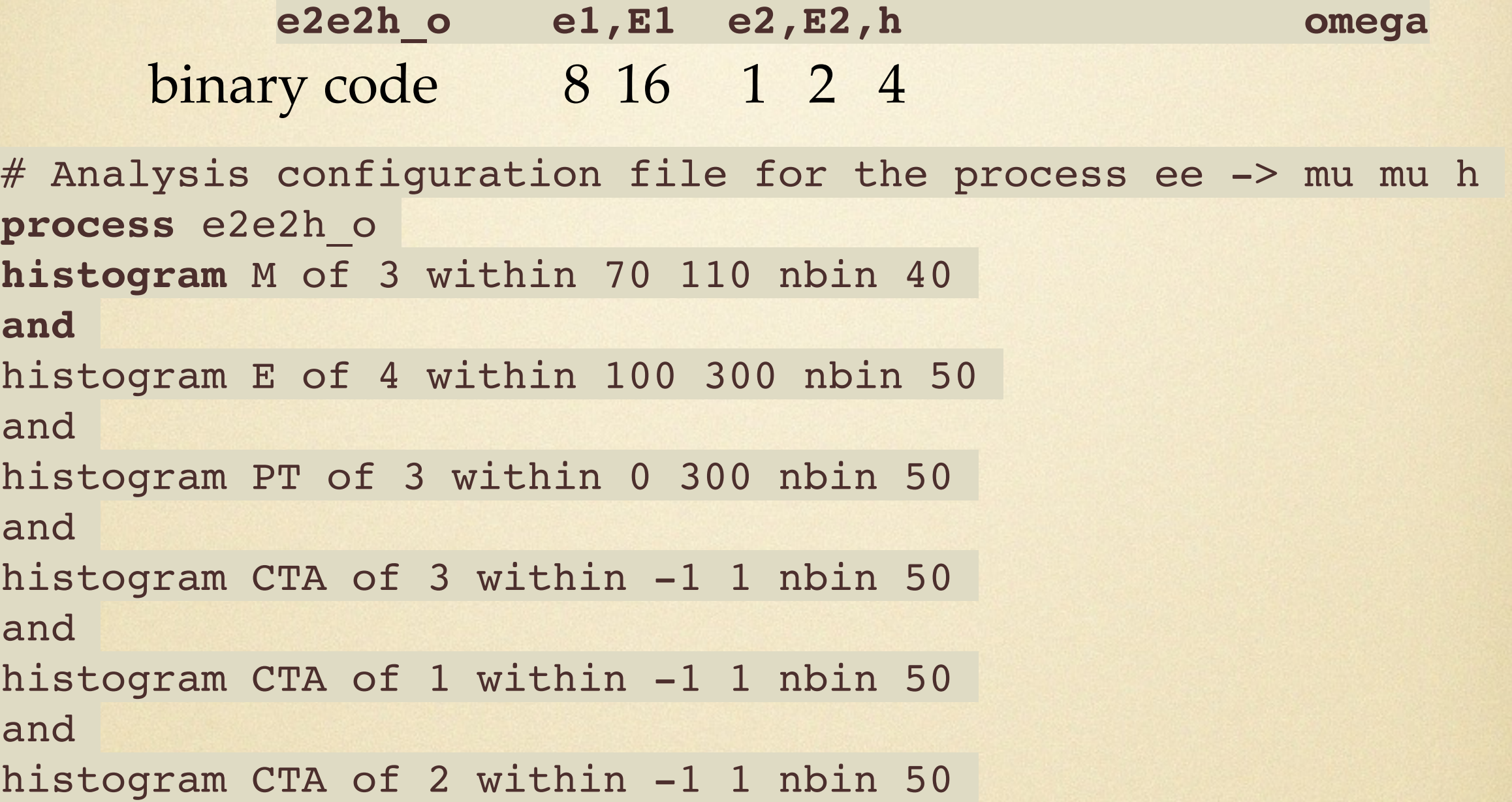

**cut** PT of 4 within 0 150 cut M of 3 within 80 100 or 180 200 or 500 99999

# compare results using matrix elements by **Omega, ComHEP, MadGraph**

- tar zxvf packages/whizard-1.95.tgz -C example00 ;
- $\blacktriangleright$  : cd example00 ;
- cp ../processes/config.example00.site config.site ;
- $\blacktriangleright$  :/ configure ;
- make test ; make test-QED ; make test-QCD

#there's a typo in README; order 1.3 and 1.4 should be swapped

# #compare results using matrix elements by Omega, ComHEP, MadGraph

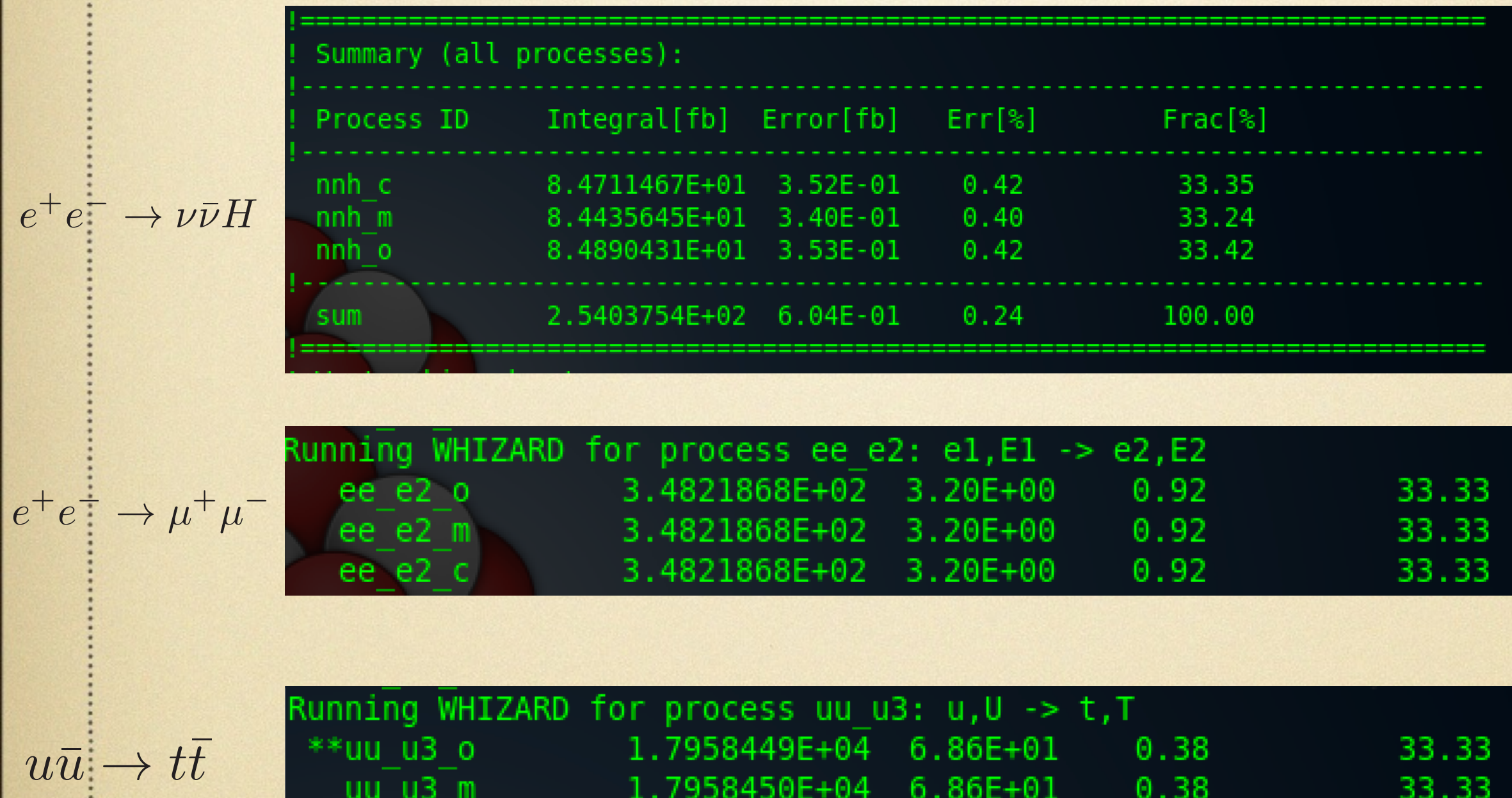

 $6.86E + 01$ 

 $0.38$ 

33.33

1.7958450E+04

 $uu$   $u3$   $c$ 

17

 $e^+e^- \rightarrow \nu_e\bar{\nu}_eH$   $e^+e^- \rightarrow e^+e^-H$ 

tar zxvf packages/whizard-1.95.tgz -C example02 ;  $\bullet$  cd example02 ; ./ configure ;

cp ../processes/whizard.example02.prc conf/whizard.prc ; **P** make prg install ;

**Delays** in contract in the set of the set of the set of the set of the set of the set of the set of the set of the set of the set of the set of the set of the set of the set of the set of the set of the set of the set of

- cp ../../processes/whizard.example02.in whizard.in ;
- $\bullet$  :/whizard ; **P**  $\epsilon$  cp ../../processes/whizard.example02.cut5 whizard.cut5
- make channels ; evince "whizard-channels.ps" ; D • make plots ; evince "whizard-plots.ps" ;

## example02: select Feynman diagrams in "whizard.prc"

 $e^+e^- \rightarrow \nu_e \bar{\nu}_e H$ 

$$
e^+e^- \to e^+e^-H
$$

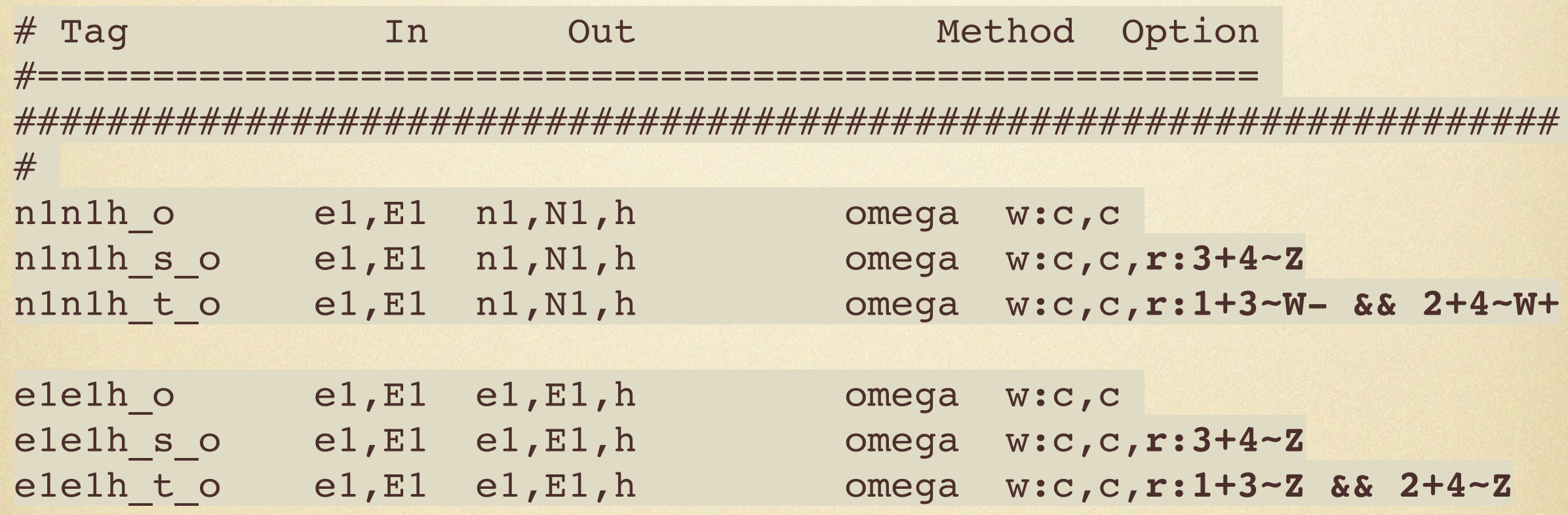

#use option "r" to restrict the intermedia state #note the particle number in "r" is different with binary code

## example02: select Feynman diagrams in "whizard.prc"

$$
e^+e^- \to \nu_e \bar{\nu}_e H
$$

WHIZARD phase space channels

**Process:** n1n1h\_o  $(e^-e^+ \rightarrow \nu_e \bar{\nu}_e H)$ Color code: resonance, t-channel, radiation, infrared, collinear, external/off-shell

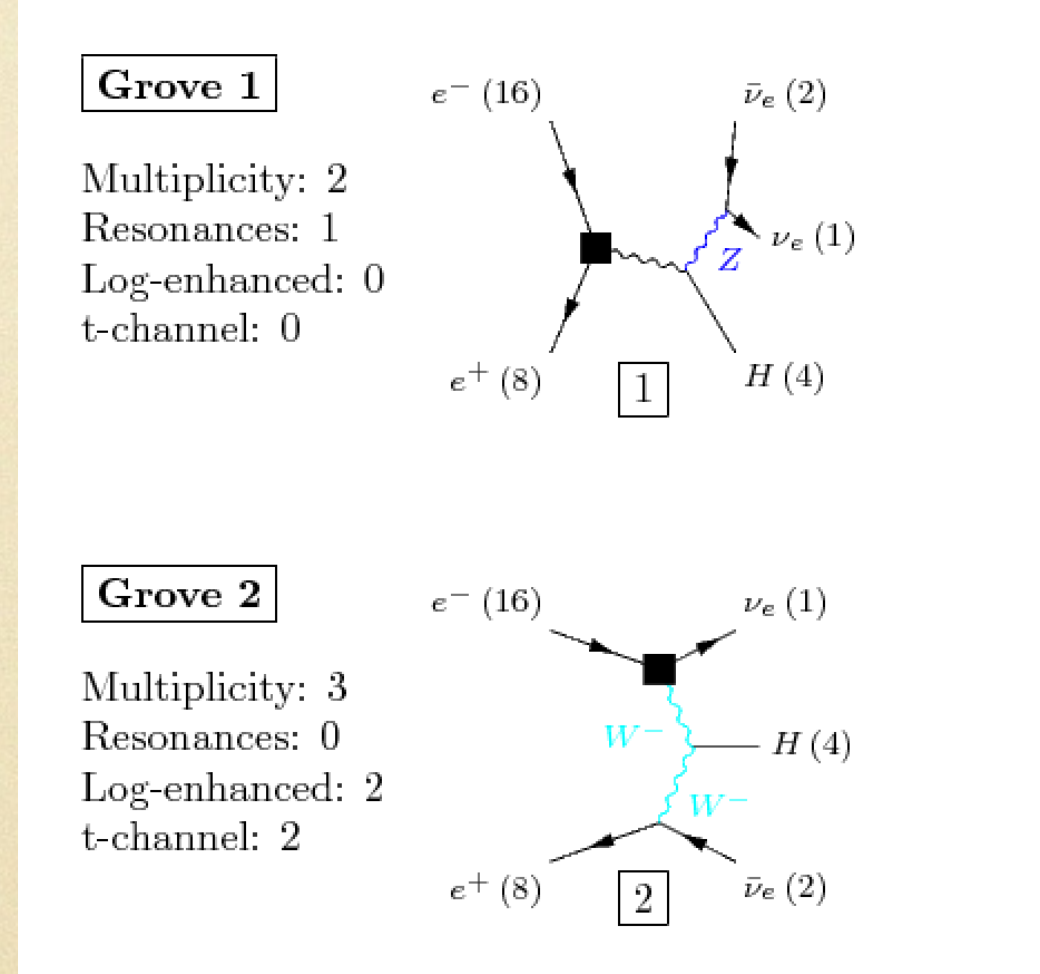

#be careful when use restriction; do not violate gauge invariance, neither ignore interference

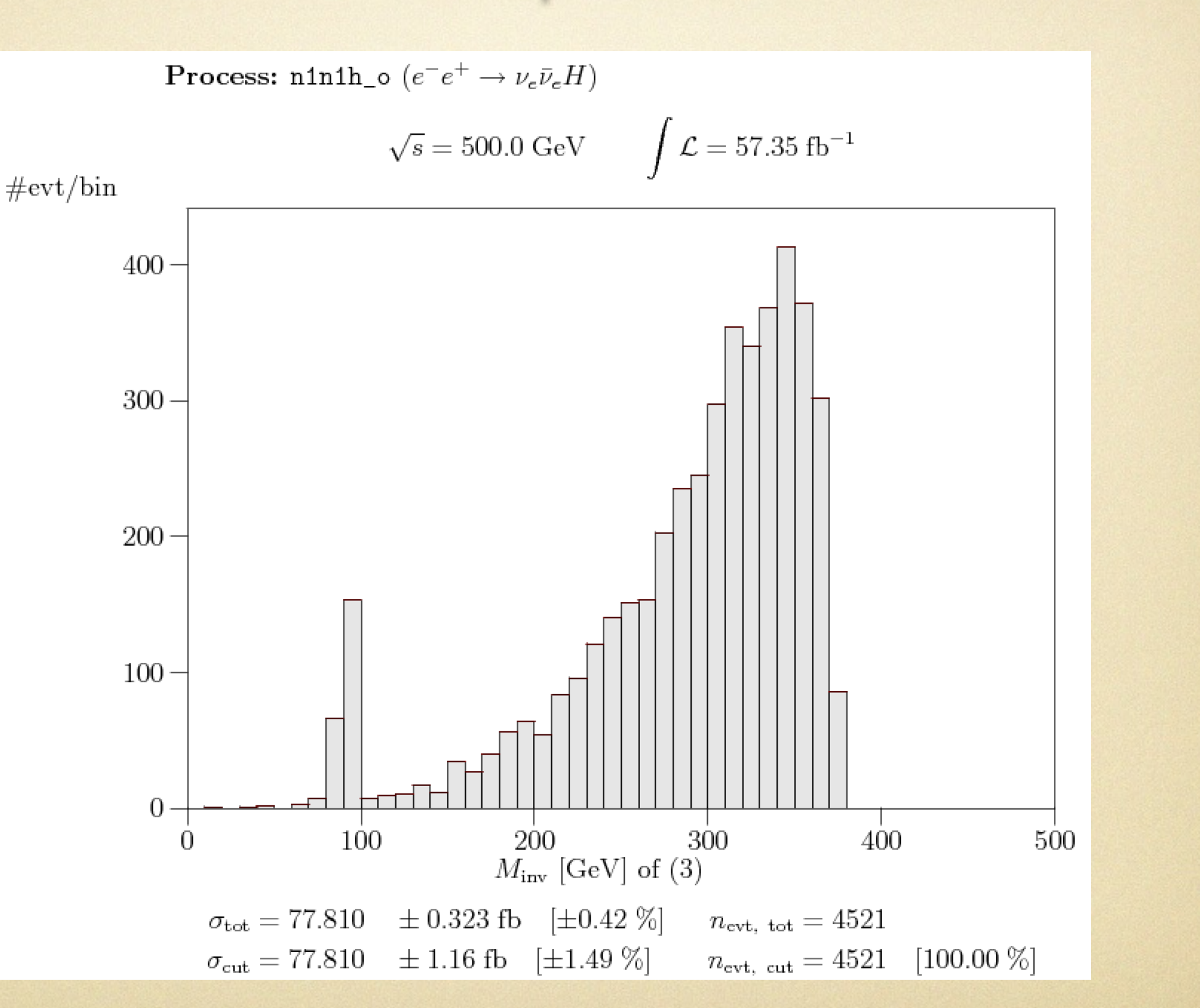

 $e^+e^- \rightarrow \nu_e \bar{\nu}_e H$ 

# homework (A): use whizard to reproduce following plot

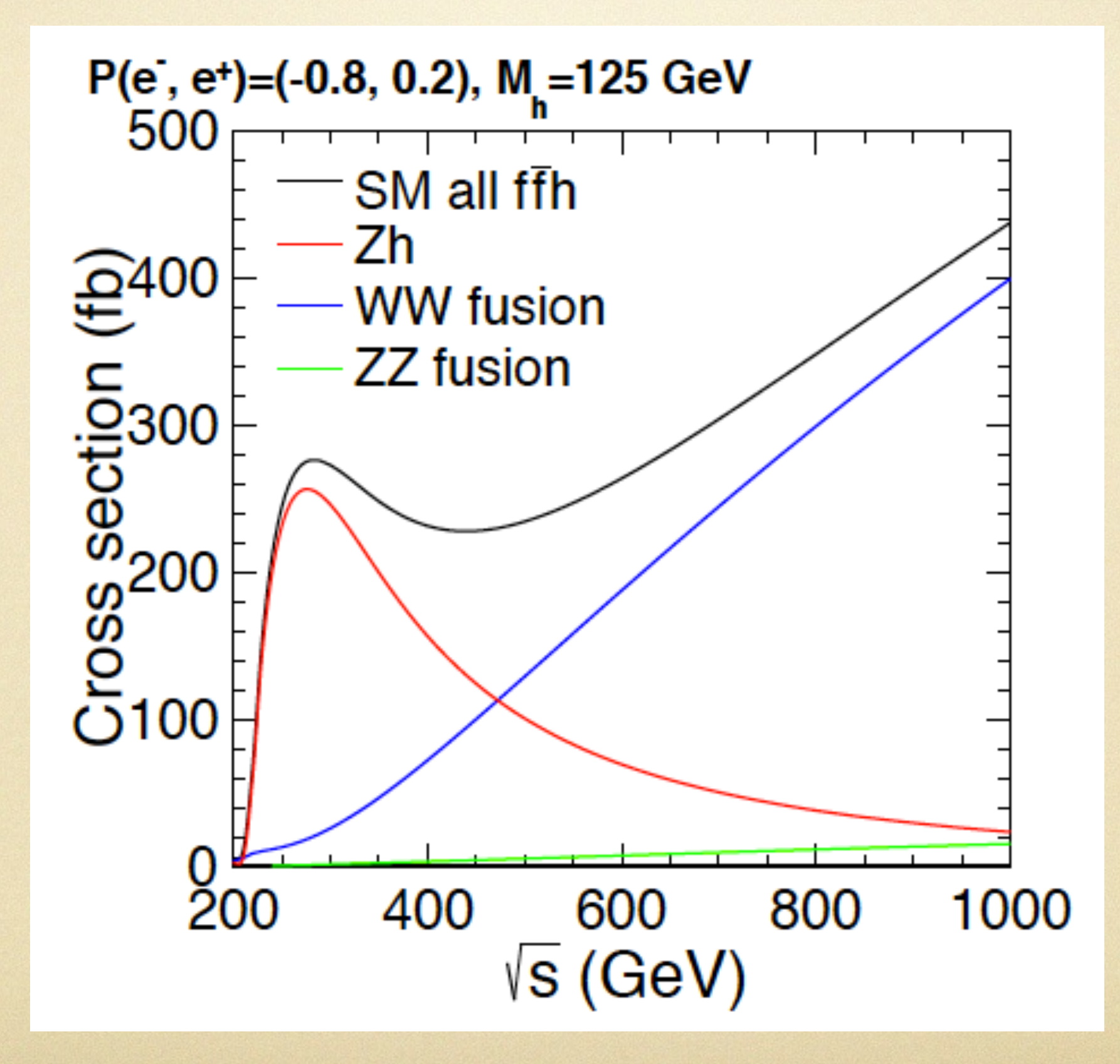

## example03: on-shell and off-shell Higgs decay  $e^+e^- \rightarrow ZH$  $e^+e^- \rightarrow ZH \rightarrow Z(W^+W^-)$

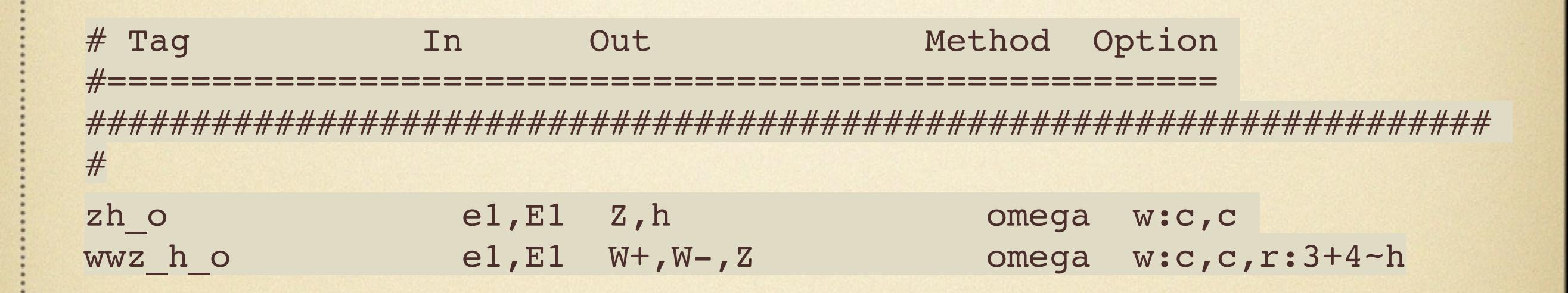

#### #same procedure to run as example01/02; see README

#### example03: on-shell and off-shell Higgs decay

 $e^+e^- \rightarrow ZH$ 

 $e^+e^- \rightarrow ZH \rightarrow Z(W^+W^-)$ 

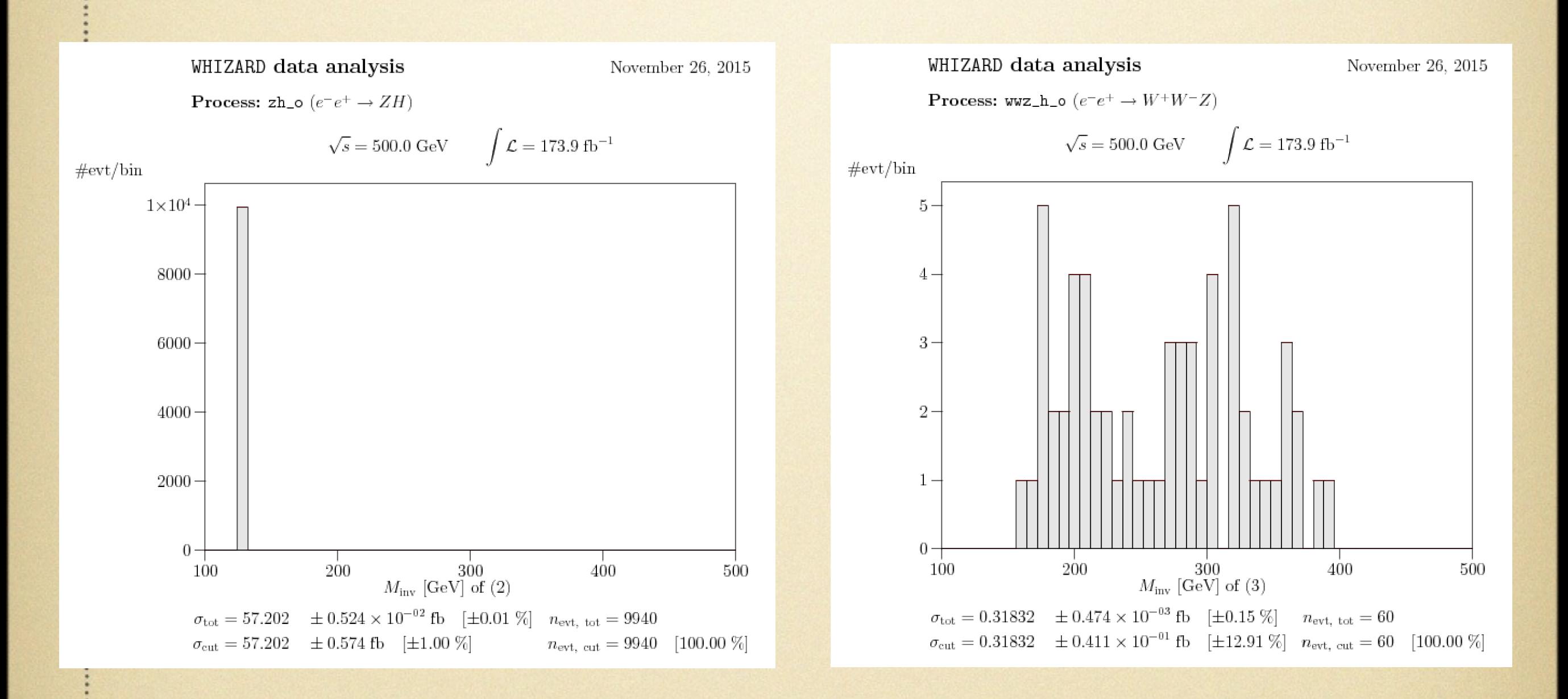

#off-shell contribution / on-shell  $\sim 3\%$ 

# homework (B): e+e- —>WWZ including both on-shell and off-shell Higgs contribution

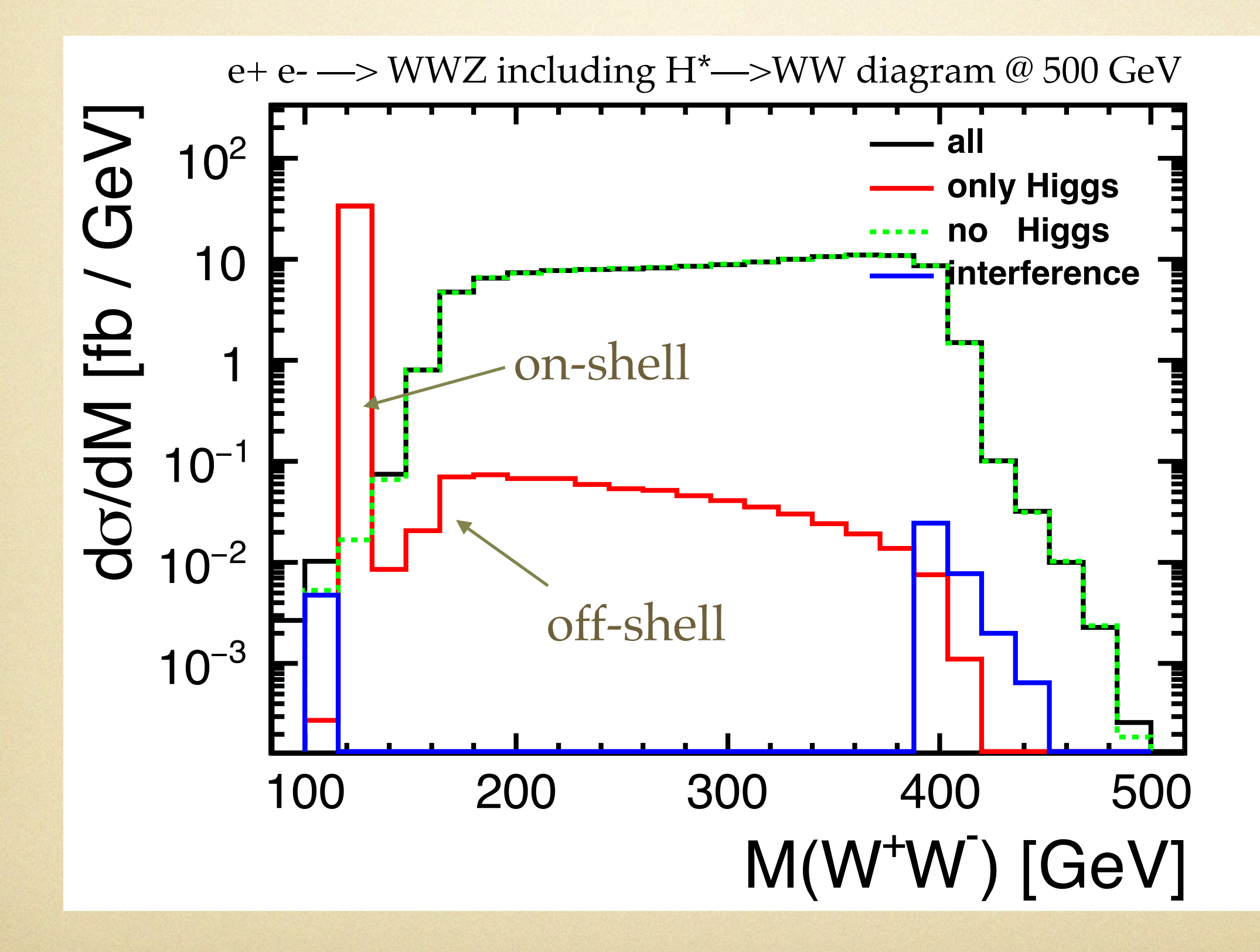

# example04: full ILC setup

#### #more automatic, detailed instruction see example04/README

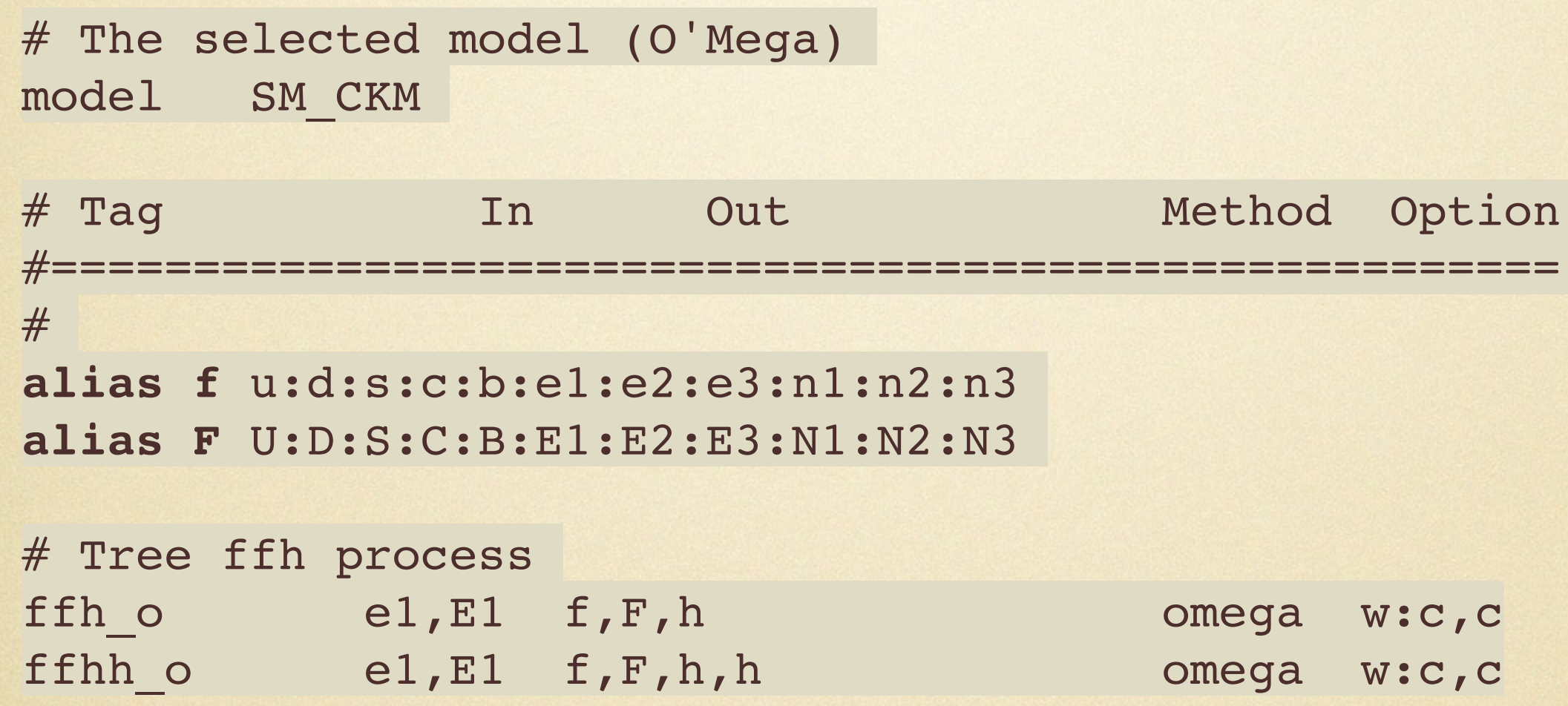

#note features of using alias to include all possible processes

# example04: full ILC setup

#### #e.g. enable beam spectrum

```
 &process_input
 process_id = ""
sarts = 500 luminosity = 1000
polarized_beams = T
 structured_beams = T
beam recoil = T /
```
 &beam\_input particle name = 'e1' **polarization = 1.0 0.0 USER\_spectrum\_on = T USER\_spectrum\_mode = 21** ISR\_on = T ISR alpha =  $0.0072993$  ISR\_m\_in = 0.000511 EPA on  $=$  F EPA  $alpha = 0.0072993$ EPA m in =  $0.000511$ EPA  $mx = 4$ . EPA  $Q$  max = 4. /

# example04: full ILC setup

#e.g. tune fragmentation parameters, specify Higgs decay branching ratios, set output event format (e.g. STDHEP)

```
 &simulation_input
n events = 10000
write events raw = Fkeep beam remnants = Tfragment = Tfragmentation method = 3! OPAL tune
 pythia parameters = "PMAS(25,1)=125.0; PMAS(25,2)=0.0043;
 MSTJ(41)=2; MSTU(22)=20; MSTJ(28)=2;
  PARJ(21)=0.40000; PARJ(41)=0.11000; PARJ(42)=0.52000; PARJ(81)=0.25000;
  PARJ(82)=1.90000; MSTJ(11)=3; PARJ(54)=-0.03100; PARJ(55)=-0.00200;
 PARJ(1)=0.08500; PARJ(3)=0.45000; PARJ(4)=0.02500; PARJ(2)=0.31000;
  PARJ(11)=0.60000; PARJ(12)=0.40000; PARJ(13)=0.72000; PARJ(14)=0.43000;
 PARJ(15)=0.08000; PARJ(16)=0.08000; PARJ(17)=0.17000; MSTP(3)=1;
 MWD(25)=2; BRAT(212)=0.00044;BRAT(213)=0.0268;BRAT(214)=0.578;BRAT(219)=0.000221;
  BRAT(220)=0.0637;BRAT(222)=0.0856;BRAT(223)=0.0023;BRAT(224)=0.00155;
  BRAT(225)=0.0267;BRAT(226)=0.216"
! MDME(219, 1)=0; To suppress h-> mu mu decay
 write events = T
  write_events_format = 20
 bytes per file = 500000000 /
                                     #based on STDHEP events, use similar 
                                     analysis method as what used for MadGraph 
                                     based analysis, or SGV/ilcsoft which are
```
commonly used by ILC community

# homework (C): plot recoil mass using Z—>μμ by taking into account realistic beam spectrum

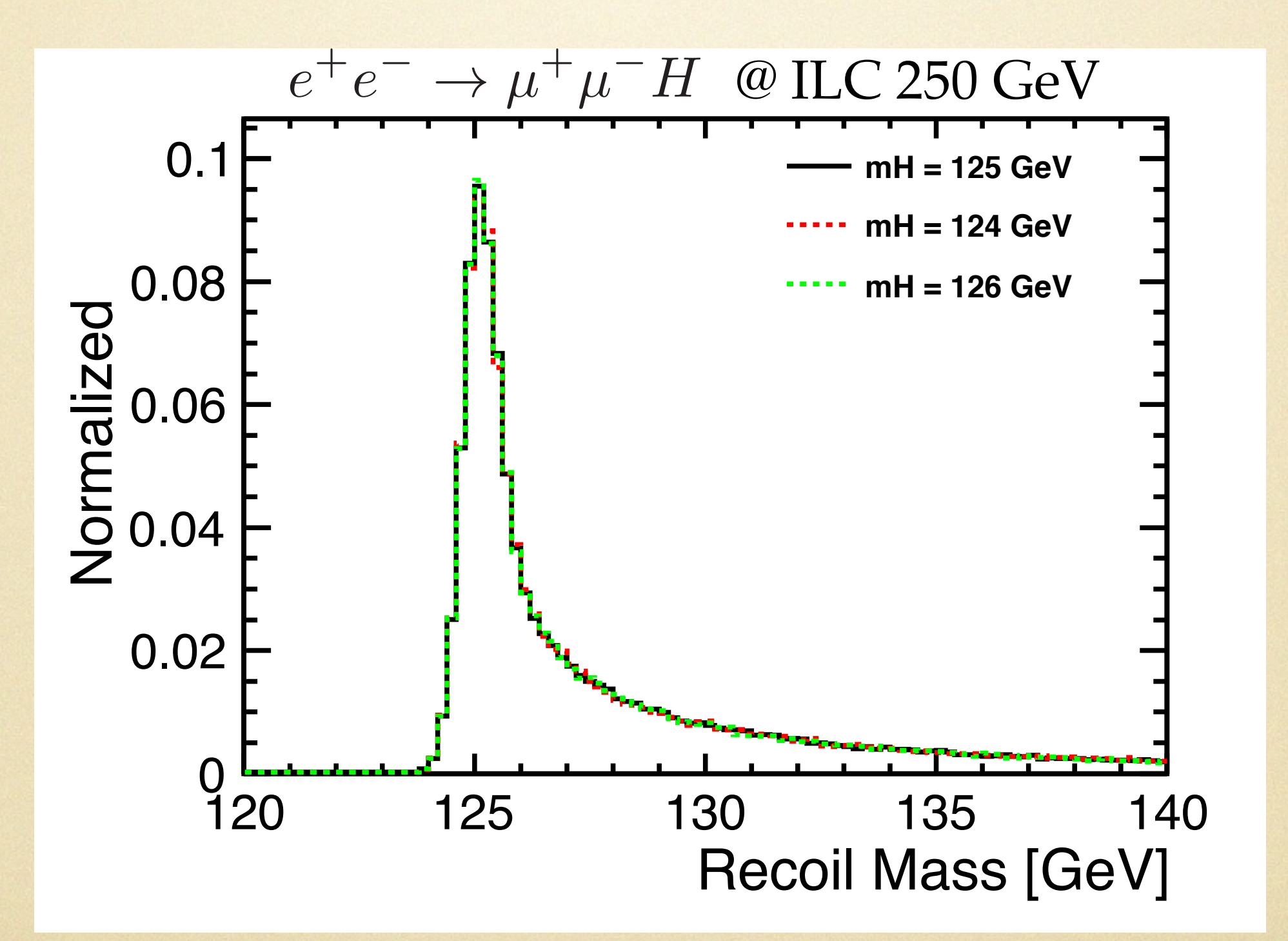